# **Quick guide to project creation** AutoPilot - Quick guide

Projects are created either in Management or Project manager > Project Creation. A project always includes at least 1 project part and 1 activity.

## **1 Create project**

PM/ Man >Project creation > White paper icon for new project Fill in the project card:

- $\Box$  Select client
- $\Box$  Write project name
- $\Box$  If necessary, select location, project department, A, B and C grouping
- $\Box$  Select PM (only in the Management module)
- $\Box$  Select Project part and hereby billing method

### Fill in the project part card with

- $\Box$  Project part name
- □ Agreement/price estimate, if relevant
- $\Box$  Contract status, S, T, U and V grouping, if relevant
- PM, if relevant
- $\Box$  TPI for project parts according to fixed price and hourly rate with price cap

Finish by clicking Save (the floppy disk icon)

### **2 Generate Project Number**

Press the button [Generate project number] > answer [OK] > [Yes]

 $\Box$  You will be taken to the planning interface automatically, and you will be able to create an activity plan

### **3 Create activity plan**

 $\Box$  In Planning > right click project part > Add activity

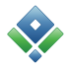

### **4 Man the activities**

 $\Box$  Planning > right click the activity > Add employee

### **5 Create a new project part in an existing project**

Project parts agreements > right click > create new project part Fill in the project part card with

- $\Box$  Project part name
- $\Box$  Enter agreement/price estimate, if necessary
- Select contract status, S, T, U and V grouping, if necessary
- $\Box$  Select PM, if necessary
- $\Box$  Enter TPI for project parts according to fixed price and hourly rate with price cap
- $\Box$  Finish by clicking Save (the floppy disk icon)
- $\Box$  Go to Planning> right click the project part > add activity

### **6 Find the project card**

Planning/Project parts agreements > right click > Project card

### **7 Find the project part card**

Planning/Project parts agreements > right click > Project part card